# HDLC Terug-naar-Back verbindingen Ī

# Inhoud

[Inleiding](#page-0-0) [Voordat u begint](#page-0-1) **[Conventies](#page-0-2)** [Voorwaarden](#page-0-3) [Gebruikte componenten](#page-0-4) **[Configureren](#page-1-0)** [Netwerkdiagram](#page-1-1) **[Configuraties](#page-1-2)** [Verifiëren](#page-2-0) [Problemen oplossen](#page-4-0) [Gerelateerde informatie](#page-4-1)

# <span id="page-0-0"></span>**Inleiding**

Dit document biedt een voorbeeldconfiguratie voor back-to-back verbindingen (HDLC) op hoog niveau voor datalink-beheer. U kunt deze gebruiken om te controleren of uw verbindingen en hardware correct werken.

## <span id="page-0-1"></span>Voordat u begint

### <span id="page-0-2"></span>**Conventies**

Zie de [Cisco Technical Tips Convention](//www.cisco.com/en/US/tech/tk801/tk36/technologies_tech_note09186a0080121ac5.shtml) voor meer informatie over documentconventies.

#### <span id="page-0-3"></span>Voorwaarden

Er zijn geen specifieke voorwaarden van toepassing op dit document.

#### <span id="page-0-4"></span>Gebruikte componenten

De informatie in dit document is gebaseerd op de onderstaande software- en hardwareversies.

- Alle Cisco IOS®-softwarereleases
- [WAN DCE-kabel](//www.cisco.com/univercd/cc/td/doc/pcat/se____c1.htm)
- [WAN DTE-kabel](//www.cisco.com/univercd/cc/td/doc/pcat/se____c1.htm)

De informatie in dit document is gebaseerd op apparaten in een specifieke laboratoriumomgeving. Alle apparaten die in dit document worden beschreven, hadden een opgeschoonde (standaard)configuratie. Als u in een levend netwerk werkt, zorg er dan voor dat u de potentiële

impact van om het even welke opdracht begrijpt alvorens het te gebruiken.

## <span id="page-1-0"></span>**Configureren**

Deze sectie bevat informatie over het configureren van de functies die in dit document worden beschreven.

N.B.: Als u aanvullende informatie wilt vinden over de opdrachten in dit document, gebruikt u het [Opdrachtplanningprogramma](//tools.cisco.com/Support/CLILookup/cltSearchAction.do) (allee[n](//tools.cisco.com/RPF/register/register.do) [geregistreerd](//tools.cisco.com/RPF/register/register.do) klanten).

#### <span id="page-1-1"></span>**Netwerkdiagram**

Dit document gebruikt de netwerkinstellingen die in het onderstaande schema zijn weergegeven.

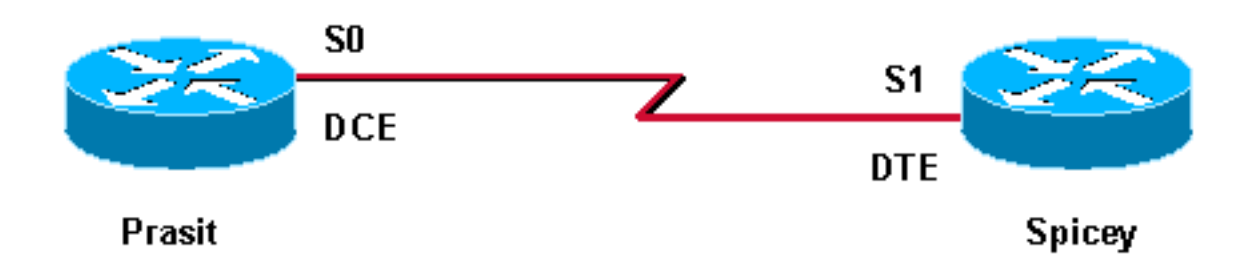

De standaard seriële insluiting op Cisco-routers is Cisco HDLC, zodat u deze niet expliciet op de router hoeft te configureren. Als resultaat hiervan wordt het insluitingstype niet in de configuratie weergegeven.

Met een back-to-back seriële verbinding biedt de router die is aangesloten op het DCE-einde van de kabel het kloksignaal voor de seriële link. Het commando van het kloktarief in de modus voor de interfaceconfiguratie stelt de router op het DCE-einde van de kabel (PoE, in dit [voorbeeld](#page-1-1)) in staat het kloksignaal voor de seriële link te geven. Geef de opdracht showcontrollers uit om te bepalen welk uiteinde van de kabel is aangesloten op de seriële interface.

In deze configuratie is het DCE-uiteinde van de kabel aangesloten op Prasit (de opdracht met klok wordt uitgevoerd) en is het DTE-einde aangesloten op Spicey.

### <span id="page-1-2"></span>**Configuraties**

Dit document maakt gebruik van de onderstaande configuraties.

```
Prasit
interface Serial0
   ip address 5.0.2.1 255.255.255.0
  clockrate 64000
   no cdp enable
Spicey
```

```
interface Serial1
  ip address 5.0.2.2 255.255.255.0
  no cdp enable
```
### <span id="page-2-0"></span>Verifiëren

Deze sectie verschaft informatie die u kunt gebruiken om te bevestigen dat uw configuratie correct werkt.

Bepaalde show opdrachten worden ondersteund door de [Output Tolk Tool](https://www.cisco.com/cgi-bin/Support/OutputInterpreter/home.pl) [\(alleen geregistreerde](//tools.cisco.com/RPF/register/register.do) klanten), waardoor u een analyse van de show-opdrachtoutput kunt bekijken.

- $\cdot$  demonstranten
- $\cdot$  pingelen
- tonen interfaces

De hieronder weergegeven uitvoer resulteert in resultaten als deze opdrachten worden uitgevoerd op de apparaten die in deze voorbeeldconfiguratie worden gebruikt.

De opdracht tonen controllers aan dat de fysieke laag werkt en welk type kabel is aangesloten. In de onderstaande output wordt Prasit aangesloten aan het DCE-einde en Spicey aan het DTEeinde.

```
prasit#
show controllers serial 0
   HD unit 1, idb = 0xF22E4, driver structure at 0xF7778
   buffer size 1524 HD unit 0 1, V.35 DCE cable, clockrate 64000
!--- Output suppressed. spicey#
show controllers serial 1
   HD unit 1, idb = 0x24824C, driver structure at 0x24F828
   buffer size 1524 HD unit 1, V.35 DTE cable
!--- Output suppressed.
```
#### Prasit

Geef in Prasit de volgende opdrachten uit:

prasit#**ping 5.0.2.2**

Type escape sequence to abort.

Sending 5, 100-byte ICMP Echos to 5.0.2.2, timeout is 2 seconds:!!!!! Success rate is 100 percent (5/5), round-trip min/avg/max = 28/31/32 ms

```
prasit#show interfaces serial 0
```

```
Serial1 is up, line protocol is up
   Hardware is HD64570
   Internet address is 5.0.2.1/24
   MTU 1500 bytes, BW 1544 Kbit, DLY 20000 usec, rely 255/255, load 1/255
   Encapsulation HDLC, loopback not set, keepalive set (10 sec)
   Last input 00:00:01, output 00:00:04, output hang never
   Last clearing of "show interface" counters never
   Input queue: 0/75/0 (size/max/drops); Total output drops: 0
   Queueing strategy: weighted fair
   Output queue: 0/1000/64/0 (size/max total/threshold/drops)
      Conversations 0/1/256 (active/max active/max total)
      Reserved Conversations 0/0 (allocated/max allocated)
   5 minute input rate 0 bits/sec, 0 packets/sec
   5 minute output rate 0 bits/sec, 0 packets/sec
      205 packets input, 4920 bytes, 0 no buffer
      Received 33 broadcasts, 0 runts, 0 giants, 0 throttles
      0 input errors, 0 CRC, 0 frame, 0 overrun, 0 ignored, 0 abort
      590 packets output, 4570 bytes, 0 underruns
      0 output errors, 0 collisions, 87 interface resets
      0 output buffer failures, 0 output buffers swapped out
      116 carrier transitions
      DCD=up DSR=up DTR=up RTS=up CTS=up
prasit#
```

```
Spicey
```
Geef in Spicey de volgende opdrachten uit:

spicey#**ping 5.0.2.1**

Type escape sequence to abort. Sending 5, 100-byte ICMP Echos to 5.0.2.1, timeout is 2 seconds: !!!!! Success rate is 100 percent (5/5), round-trip min/avg/max = 32/32/32 ms

spicey#**show interfaces serial 1**

```
Serial1 is up, line protocol is up
   Hardware is HD64570
   Internet address is 5.0.2.2/24
   MTU 1500 bytes, BW 1544 Kbit, DLY 20000 usec,
      reliability 255/255, txload 1/255, rxload 1/255
   Encapsulation HDLC, loopback not set
   Keepalive set (10 sec)
   Last input 00:00:08, output 00:00:05, output hang never
   Last clearing of "show interface" counters never
   Input queue: 0/75/0/0 (size/max/drops/flushes); Total output drops: 0
   Queueing strategy: weighted fair
   Output queue: 0/1000/64/0 (size/max total/threshold/drops)
      Conversations 0/1/256 (active/max active/max total)
      Reserved Conversations 0/0 (allocated/max allocated)
      Available Bandwidth 1158 kilobits/sec
   5 minute input rate 0 bits/sec, 0 packets/sec
   5 minute output rate 0 bits/sec, 0 packets/sec
      591 packets input, 4592 bytes, 0 no buffer
      Received 43 broadcasts, 0 runts, 0 giants, 0 throttles
      0 input errors, 0 CRC, 0 frame, 0 overrun, 0 ignored, 0 abort
      210 packets output, 5030 bytes, 0 underruns
```
 0 output errors, 0 collisions, 61 interface resets 0 output buffer failures, 0 output buffers swapped out 180 carrier transitions DCD=up DSR=up DTR=up RTS=up CTS=up spicey#

### <span id="page-4-0"></span>Problemen oplossen

Er is momenteel geen specifieke troubleshooting-informatie beschikbaar voor deze configuratie.

# <span id="page-4-1"></span>Gerelateerde informatie

- [T1/E1- en T3/E3 technische ondersteuning](//www.cisco.com/cgi-bin/Support/browse/psp_view.pl?p=Internetworking:T1T3E1E3&referring_site=bodynav)
- [Technische ondersteuning IP-telefoons](//www.cisco.com/cgi-bin/Support/browse/index.pl?i=Technologies&f=2695&referring_site=bodynav)
- [Technische ondersteuning Cisco-systemen](//www.cisco.com/cisco/web/support/index.html?referring_site=bodynav)